Martin Luther University Halle-Wittenberg Institute of Computer Science Pattern Recognition and Bioinformatics

User and Programmer Guide

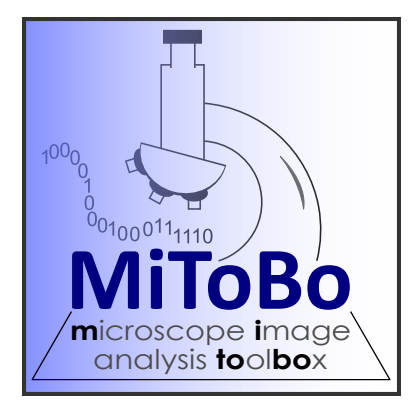

MiToBo - Microscope Image Analysis Toolbox

Version 1.0

written by

The MiToBo Development Team

Markus Glaß Oliver Greß Danny Misiak

Birgit Möller Stefan Posch

#### Licensing information.

This manual is part of MiToBo - the Microscope Image Analysis Toolbox.

Copyright © 2010-2015

This program is free software: you can redistribute it and/or modify it under the terms of the GNU General Public License version  $3<sup>1</sup>$  $3<sup>1</sup>$  $3<sup>1</sup>$  as published by the [Free Software Foundation](http://www.fsf.org/)<sup>[2](#page-1-1)</sup>, either version 3 of the License, or (at your option) any later version.

You should have received a copy of the GNU General Public License along with this guide. If not, see [http://www.gnu.org/licenses/.](http://www.gnu.org/licenses/)

Fore more information on MiToBo visit [http://www.informatik.uni-halle.de/mitobo/.](http://www.informatik.uni-halle.de/mitobo/)

MiToBo is a project at the Martin Luther University Halle-Wittenberg, Halle (Saale), Germany.

#### Institution:

Institute of Computer Science Faculty of Natural Sciences III Martin Luther University Halle-Wittenberg Von-Seckendorff-Platz 1, 06120 Halle, Germany

Contact: mitobo@informatik.uni-halle.de Webpage: www.informatik.uni-halle.de/mitobo

<span id="page-1-0"></span><sup>1</sup><http://www.gnu.org/licenses/gpl-3.0.html>

<span id="page-1-1"></span> $^2$ <http://www.fsf.org/>  $\,$ 

# **Contents**

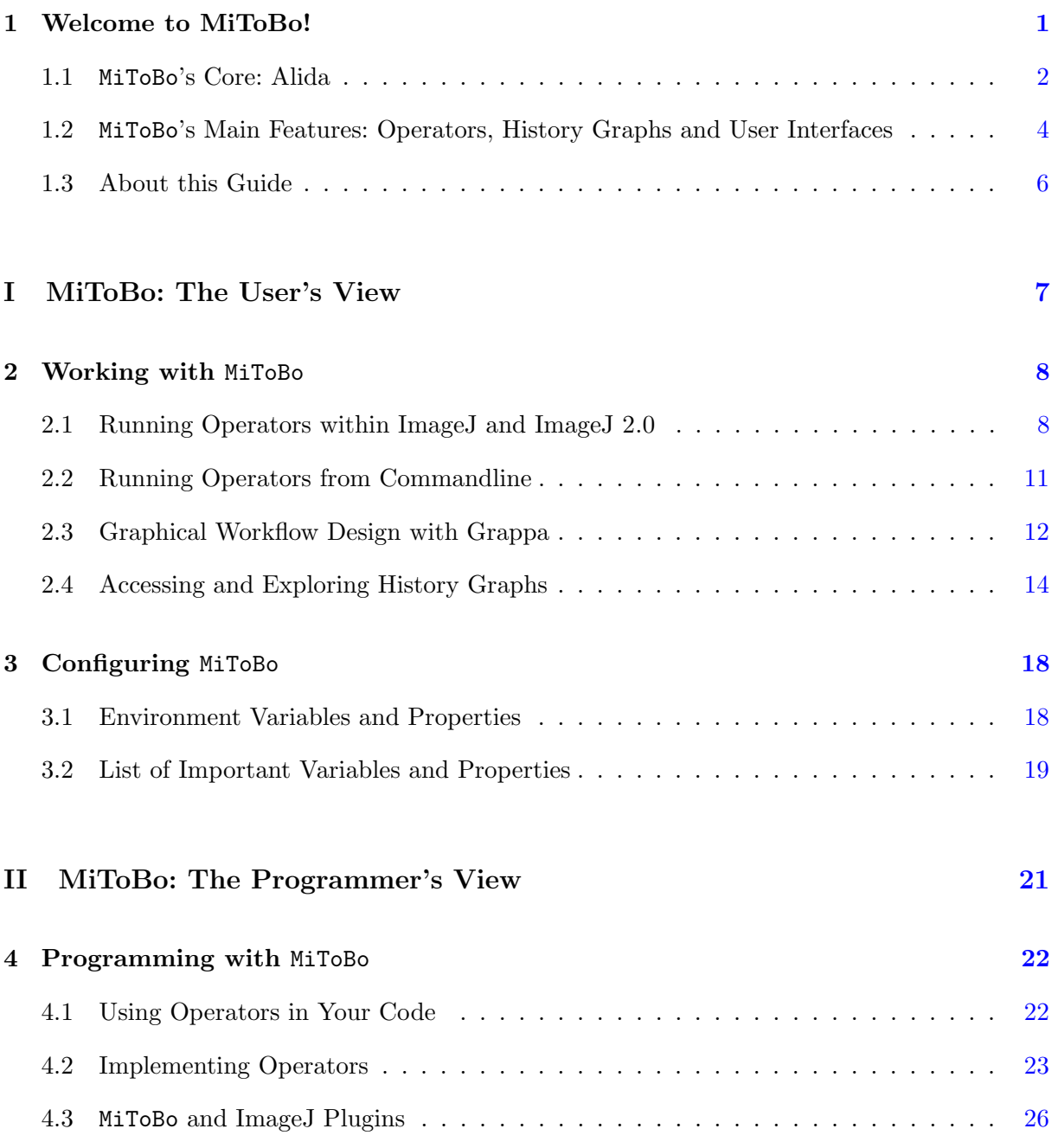

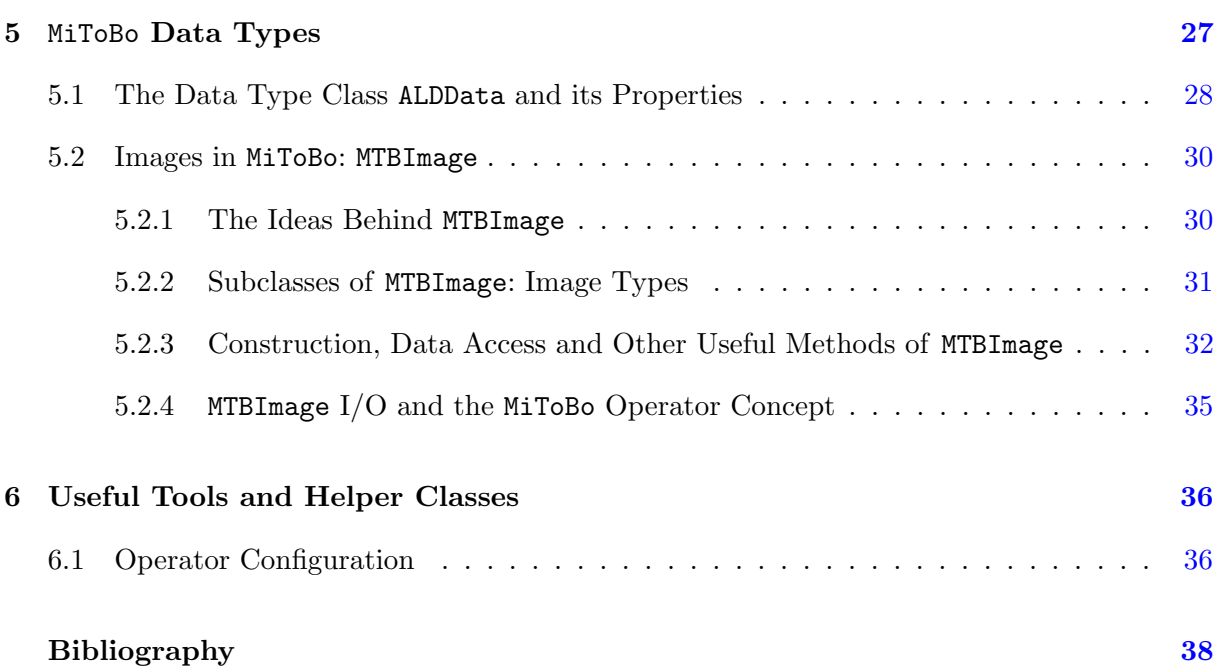

## <span id="page-4-0"></span>Chapter 1

# Welcome to MiToBo!

[ImageJ](http://rsbweb.nih.gov/ij/)<sup>[1](#page-4-1)</sup> is a widely-used Java toolkit for image processing and analysis. Particularly in biomedical applications ImageJ has gained large interest. ImageJ provides the user with a flexible graphical user interface (GUI), with a large variety of basic built-in image processing operations, and also with a huge collection of optional plugins downloadable from the web. From a programmer's point of view, however, the ImageJ API provides less flexibility to support plugin and application development. Especially easy data access and exchange between more complex plugins below the GUI appear worth to be improved.

The ImageJ development project  $ImageJDev^2$  $ImageJDev^2$  is working towards a new release of ImageJ, ImageJ 2.0, which is supposed to overcome many of these shortcomings of ImageJ on the programming level. The project developers are working on a complete restructuring of ImageJ's system architecture to decouple algorithms and user interfaces, and to allow for a much larger flexibility with regard to customizing ImageJ's core to specific needs<sup>[3](#page-4-3)</sup>.

MiToBo, which is the *Microscope Image Analysis ToolBox* developed at the Martin Luther University Halle-Wittenberg, targets at manifold goals. On the one hand it seeks to enhance the functionality and usability of ImageJ for programmers and users. It shares the goals of an improved API and a strict decoupling of algorithmic functionality and user interfaces with the ImageJDev project. For example, MiToBo and ImageJ 2.0 both define unified frameworks for implementing new functionality in terms of plugins and operators, respectively, and both systems support the automatic generation of graphical user interfaces from these implementations.

On the other hand, however, MiToBo offers additional functionality going behind the features of ImageJ 2.0. With regard to graphical user interfaces it not just supports the automatic generation of user interfaces for single operators or plugins, respectively. Rather it extends the underlying model of image analysis procedures towards workflows where multiple operators are sequentially or in parallel applied to given input data for extracting desired results. This

<span id="page-4-2"></span><span id="page-4-1"></span><sup>&</sup>lt;sup>1</sup>ImageJ – Image Processing and Analysis in Java, <http://rsbweb.nih.gov/ij/>

<span id="page-4-3"></span><sup>2</sup> ImageJDev website, <http://developer.imagej.net/>

<sup>&</sup>lt;sup>3</sup>To differentiate between both versions of ImageJ throughout the remainder of this guide, we will refer to the old release simply as 'ImageJ', and to the new version of the ImageJDev project as ImageJ 2.0.

extension is inherently included in MiToBo's core and available to the user in terms of a graphical editor named  $Grapha$  (Sec. [2.3\)](#page-16-0) which supports users in designing workflows.

In general and contrary to the ImageJDev project MiToBo not only focusses on graphical user interfaces, but provides mature functionality for assessing implemented algorithms from commandline as well. In addition, it features a built-in mechanism for automatic documentation of analysis procedures which significantly simplifies the reconstruction of results and their long-term archival. Finally, MiToBo not only inherently provides a comfortable framework for developing and implementing new image analysis algorithms. The toolbox also includes a selected collection of common image analysis techniques. They are mainly dedicated to the area of biomedical image analysis, but not restricted to this field. Among these algorithms are for example segmentation approaches based on active contours for cell and scratch assay images, tools for neuron image analysis, or wavelet-based algorithms for detecting subcellular structures.

MiToBo is fully compatible with ImageJ, and features prototypical support for ImageJ 2.0 which, however, will soon be completed towards full support. MiToBo's operators can be used both from within ImageJ and ImageJ 2.0. In addition, MiToBo is capable of executing plugins from ImageJ 2.0 and, e.g., include them in its process documentation. MiToBo is licensed under GPL, version 3, and can be downloaded from its website [http://www.informatik.uni](http://www.informatik.uni-halle.de/mitobo)[halle.de/mitobo.](http://www.informatik.uni-halle.de/mitobo) Please also have a look at the website for installation instructions.

#### <span id="page-5-0"></span>1.1 MiToBo's Core: Alida

MiToBo's main paradigm is the idea of completely decoupling the implementation of functionality from corresponding user interfaces for making this functionality available to users. The strict separation of algorithms and potential user interfaces offers largest flexibility to programmers. It releases them from the cumbersome task to explicitly implement a variety of different interfaces. At the same time the programmers are guided in implementing new functionality by clearly defined specifications and interfaces from which also users benefit. The usage of implemented functionality gets significantly simpler as the user interfaces for different algorithms follow common principles with regard to structure, appearance and handling.

MiToBo is build on top of  $\texttt{Alid\AA}$  from which it inherits the functionality for automatic user interface generation and automatic documentation of analysis processes. Alida, which is the acronyme for Advanced Library for Integrated Development of Data Analysis Applications, is a framework for supporting programmers in developing data analysis applications. It ships as a library providing core functionality for implementing so-called operators as functional units for data analysis, and which also subsumes handy applications for running operators in a graphical or commandline context, as well as the graphical workflow editor Grappa.

<sup>4</sup>Alida website, <http://www.informatik.uni-halle.de/alida>

Alida basically interprets each data analysis pipeline as a process of modifying given input data (not necessarily image data) by a series of operations to produce the desired output data. Accordingly, all data analysis procedures in Alida are implemented by operators which are the only places to manipulate data. Furthermore, operators can be combined into *workflows*. Each workflow consists of a set of operators executed sequentially, in parallel or in a nested fashion. Particularly the latter option naturally renders each workflow to form a new operator by itself, hence, in Alida a workflow is just an operator with extended functionality.

It is straightforward to associate a selection of sequential and/or parallel operator calls with a directed graph data structure, where each operator is linked to a certain node of the graph, and input and output data is passed from one operator to another along the graph edges. This graph together with the individual configuration parameters of all involved operators is a sufficient base for lateron reconstructing all steps of data manipulation for a given result data object. Alida allows to extract such *history graphs* explicitly and by this offers a powerful tool for the automatic documentation of data analysis processes. Note that these history graphs are not identical to the graphs implicitly defined by workflows as introduced above. Rather a workflow graph is often only a subgraph of the history graph associated with the results generated by executing the workflow. This is due to the fact that operators usually rely on internal calls to other operators and these calls are not linked to an operator node in the workflow graph.

MiToBo fully adopts the concepts of Alida, i.e. Alida is an integral part of the MiToBo framework. Consequently, image analysis procedures are realized in terms of operators which can be applied to data objects, e.g., images, regions or image primitives like keypoints and lines, and yield certain results. Contrary to Alida, which does not depend on any other data analysis framework, MiToBo builds upon ImageJ. It basically relies on ImageJ's image data types, however, does not interfere with ImageJ's plugin interfaces. Rather it allows to program ImageJ-compatible plugins based on the Alida operator concept. Thus, in addition to the ImageJ interfaces which focus on plugin and script development, MiToBo defines unique interfaces for the underlying image processing modules, i.e. operators, in terms of input/output data and parameters, and also with regard to the way how operators can be invoked from other operators or user interfaces. This significantly improves data exchange and operator handling, and establishes – besides the already mentioned concept of automatic documentation – a powerful fundament for adding new sophisticated features to ImageJ and ImageJ 2.0.

In the remainder of this guide we will outline the core functionality of MiToBo and its features with more detail. In doing so we will refer to the basic concepts of Alida only in a rudimentary fashion. If you are interested in more details about Alida, please refer to the Alida website<sup>4</sup> where you can find more information on Alida bundled with examples of how to implement operators and how to execute them.

## <span id="page-7-0"></span>1.2 MiToBo's Main Features: Operators, History Graphs and User Interfaces

Besides providing modern image analysis tools and algorithms for microscope image analysis the overall goal of the MiToBo project is to ease the analysis in terms of the development of appropriate algorithms and flexible user interfaces. These interfaces should, of course, not only be designed for experts, but also for researchers using image processing software as a tool rather than developing their own algorithms. MiToBo builds on top of ImageJ which has achieved large success and broad acceptance by researchers from many different disciplines who need to solve their individual image analysis problems.

From the programmer point of view, ImageJ yields a suitable base for developing image analysis tools in an integrated framework. The programmer does not need to take care of, e.g., image display and zooming, as ImageJ has answered such questions already. However, providing a certain degree of usability and easy integration of new algorithms in terms of plugins is only one side of the medal. On the other hand the underlying software structures and interfaces should also provide a sufficient degree of comfort to the programmer. In particular, image processing algorithms and user interfaces should be clearly separated from each other and data exchange between different modules should be easy in terms of well-specified interfaces.

As ImageJ is not optimally designed with regard to some of these aspects, MiToBo does not exclusively focus on the development of image analysis tools for microscope images, but also optimizes underlying software in terms of data flow and data structures. In addition, selfdocumentation of image processing pipelines is natively supported.

Based on the underlying concepts of Alida, MiToBo defines an image analysis pipeline as a sequence of operations sequentially or in parallel applied to data that is handed over from operator to operator. Such a pipeline may be viewed as a directed graph structure, where the nodes represent different operators and the data flow is indicated by edges in between. From this interpretation of image analysis in general, several design issues are derived that are embedded in the Alida core of MiToBo. The concepts by themselves as well as functionality build on top of them are an integral part of MiToBo and provide users as well as programmers with enhanced image analysis tools and an improved infrastructure for development and research.

Operator Concept. The interpretation of image analysis pipelines as a sequence of operations directly leads to the concept of *operators* implemented in MiToBo. All manipulations that are performed on data are done by operators. Vice versa operators are the only actors that work on given data, modify the data or generate new data entities from given input data. Accordingly, all image processing and analysis algorithms in MiToBo are implemented in terms of operators with clearly specified input and output interfaces.

The operator concept is adopted from Alida. Technically Alida defines a common superclass for data analysis modules denoted 'ALDOperator' from which the MiToBo main operator class 'MTBOperator' is derived, and which all MiToBo operator classes extend. Furthermore, the concept incorporates a formal description of the interface of an operator, i.e. a formal specification of its inputs, outputs, and parameters, which is realized by the Java annotation mechanism. In addition, there is only one possibility to invoke operators which is a single public routine to be called from external which results in a unified invocation procedure for all operators. Among other things, this yields the base for automatic process documentation and user interface generation. Moreover, every new operator implemented based on MiToBo and following these rules directly benefits from this infrastructure, i.e. can generically be executed and is automatically considered in extracting processing graphs.

Automatic Process Documentation and History Graphs. The Alida operator concept with its transparent interface specifications allows a unified handling of operators in various contexts, e.g., with regard to graphical programming or automatic or semi-automatic code generation where compatibility checks and operator calls have to be standardized. In addition, the restriction of operator invocation to a single available method also serves as a basis for another sophisticated feature of MiToBo which is the fully automatic documentation of image analysis pipelines. Given the interpretation of image analysis pipelines as sequences of operators, all that remains to be done for process documentation is to log the calls of all operators as well as their input and output data and save their parameter settings. Together with information about the order of operator calls, for example represented in a directed graph data structure, these data form a complete protocol of the pipeline and allow for longterm documentation of analysis processes. In particular, linked to specific result data objects, they allow to reproduce all results ever produced during the course of algorithm development, testing, or experimental evaluation.

The concept of automatic process documentation is realized in Alida, thus, it is also an integral part of MiToBo and directly embedded into the operator concept. Operators provide internal functionality to store process data during the course of an analysis procedure which later on can be extracted in terms of a history graph file in XML format. Such a graph is associated with each data object being the result of a certain operator or sequence of operations. Although the majority of objects will be images, processing histories can also be associated with segmentation results like regions or contours as well as histograms or any other numerical data. See Figure [2.5](#page-19-0) for an example processing graph.

User Interfaces and Workflow Design For (scientific) programmers the development of new image analysis algorithms is mainly linked to the implementation of functionality to achieve desired results. For users who would like to benefit from new algorithms in their daily work the availability of suitable user interfaces is equally important. But as interface design and development usually coincides with a significantly increased amount of time for the programmer required to provide users with handy interfaces this aspect is often neglected.

The unified invocation procedures for operators in Alida and their clear specification of input and output parameters pave the way for releasing programmers from the cumbersome task of implementing user interfaces. Alida, and consequently MiToBo, inherently include mechanisms to automatically generate graphical as well as commandline user interfaces from operators in a completely generic fashion. Particularly, Alida's built-in support for a large variety of standard Java datatypes as operator parameters as well as for more sophisticated types like arrays, collections or enumerations renders it quite easy to implement new functionality including suitable user interfaces with a minimum of programming overhead.

And also users benefit from MiToBo's automatically generated user interfaces. Naturally all interfaces follow the same design and handling principles, e.g., all of them provide access to MiToBo's online help or allow for running the operator in batch mode. Moreover, Alida and MiToBo not only automatically generate user interfaces for single operators, but inherently support also the design of complete workflows formed by multiple operators which only in combination yield desired results. The graphical workflow editor Grappa being shipped with Alida and MiToBo targets at supporting users in designing new workflows in a graphical manner. It integrates all operators implemented in the MiToBo framework as potential nodes of workflow graphs and allows for linking input and output parameters of these nodes to define more complex workflows. Thereby it takes full benefit of Alida's functionality, i.e. Grappa offers automatically generated graphical components for node configuration, data compatibility checks on dragging edges, and the fully automatic verification of operator configurations at runtime.

## <span id="page-9-0"></span>1.3 About this Guide

This guide is organized in a short introductory section and two main parts. The introductory section – which you most probably have already read in the last few minutes – is dealing with some general remarks, while the two main parts provide more details. The first part is dedicated to users who are interested in using MiToBo plugins or commandline tools for their own work, e.g., to benefit from the automatic process documentation capabilites of MiToBo or to adopt provided image analysis algorithms for solving their own image processing problems. The second part introduces the reader to some more internals of MiToBo, i.e. it presents more details about the operator concept and how to use it with own code, more information about specific MiToBo data types and also about programming with MiToBo in general. Note that only some few basics of the underlying concept of Alida are presented. For more details about its functionality and technical implementation refer to the Alida manual to be found on the Alida webpage<sup>4</sup>.

We hope that the new perspectives that Alida and in particular MiToBo open with their concepts might be helpful for developers and users of image processing applications, and by this extend ImageJ's selection of valuable features. If something remains to be clarified or if you have further notes and comments, just write an email to us at mitobo@informatik.uni-halle.de. We are happy to get in touch with you!

# Part I

# <span id="page-10-0"></span>MiToBo: The User's View

## <span id="page-11-0"></span>Chapter 2

# Working with MiToBo

MiToBo ships with a large collection of image analysis operators, basically developed for microscope image processing and analysis, however, applicable to any other image analysis task as well. After MiToBo was successfully installed (please refer to its website, [http://www.informatik.uni](http://www.informatik.uni-halle.de/mitobo)[halle.de/mitobo,](http://www.informatik.uni-halle.de/mitobo) for details on the installation procedure) you can directly use the operators and plugins of the toolbox like any other ImageJ plugin (Sec. [2.1\)](#page-13-0). In addition, MiToBo provides a commandline tool for running operators, e.g., from shell scripts (Sec. [2.2\)](#page-14-0). Irrespective of how an operator is invoked, after termination processing histories can be accessed and explored for all result data objects (Sec. [2.4\)](#page-20-0). Finally, if you require to combine various operators into a more complex workflow for solving your specific problem, the graphical editor Grappa offers support for doing this in a comfortable graphical manner (Sec. [2.3\)](#page-16-0).

### <span id="page-11-1"></span>2.1 Running Operators within ImageJ and ImageJ 2.0

After installing the MiToBo jar archive with all its dependencies MiToBo adds a new entry denoted 'MiToBo' to ImageJ's plugin menu from where you have access to MiToBo's functionality (Fig. [2.1\)](#page-12-0). It basically subsumes an option 'MiToBo Runner' to open MiToBo's operator runner which grants access to all MiToBo operators (see below), and an item 'Grappa Editor' to invoke the graphical workflow editor (Sec. [2.3\)](#page-16-0). In addition, there might appear some more items. All of them are related to so-called 'quick start plugins'. These ImageJ plugins allow direct access to some interesting operators (and some few real plugins) in MiToBo dedicated to specific applications or techniques. Among those are for example

- the 'Scratch Assay Analyzer' which is a tool for quantifying gap development in scratch assay images as used in cell migration experiments [\[GMZ](#page-41-0)+12, [GMP12\]](#page-41-1),
- the 'Snake Optimizer' which features an implementation of parametric active contours and in particular allows for interactive evaluation of various energy models [\[MM12\]](#page-41-2),

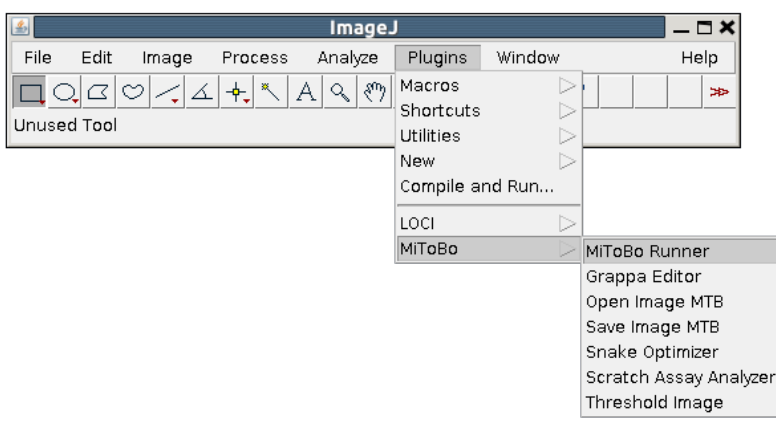

<span id="page-12-0"></span>Figure 2.1: Screenshot of ImageJ's plugin menu including MiToBo's submenu.

- 'Threshold Image' which is an interactive image thresholder,
- and finally the two plugins 'Open Image MTB' and 'Save Image MTB' which allow for image I/O considering extracted processing histories (cf. Chap. [2.4\)](#page-20-0).

As mentioned above the key component for accessing MiToBo's functionality from within ImageJ is its operator runner. Fig. [2.2](#page-12-1) shows a screenshot of its main window after it has been invoked from ImageJ's plugin menu<sup>[1](#page-12-2)</sup>.

The operator runner basically displays a hierarchical menu of all available Alida and MiToBo operators, organized according to their Java packages. From this menu you can select the operator of your choice, either by simply double-clicking on its name, or by selecting the entry and clicking the 'Configure Operator . . . ' button at the bottom of the window. Subsequently MiToBo will launch a control window for the selected operator which allows you to configure and execute the operator you have chosen. Note that in MiToBo two different categories of operators are available. On the one hand there are operators optimized for use by non-experts and often of general interest, while on the other hand it also subsumes a large collection of more sophisticated and often quite specific operators.

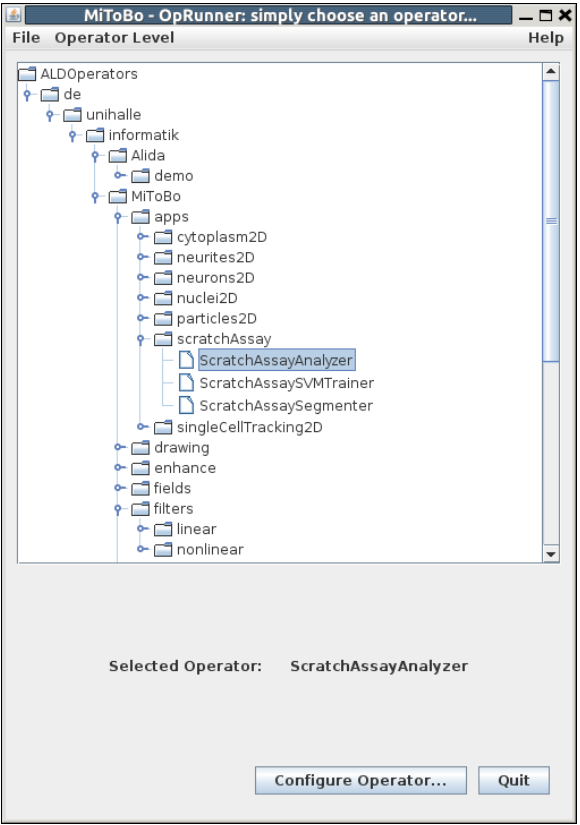

<span id="page-12-1"></span>You can switch the operator selection menu Figure 2.2: Screenshot of MiToBo's operator runner. between these categories via the item 'Operator Level' in the menubar on top of the window.

<span id="page-12-2"></span><sup>&</sup>lt;sup>1</sup>MiToBo also offers a toolbar button and an associated start-up macro to enable direct access to the operator runner, please refer to the installation instructions on the webpage for details on how to setup the button.

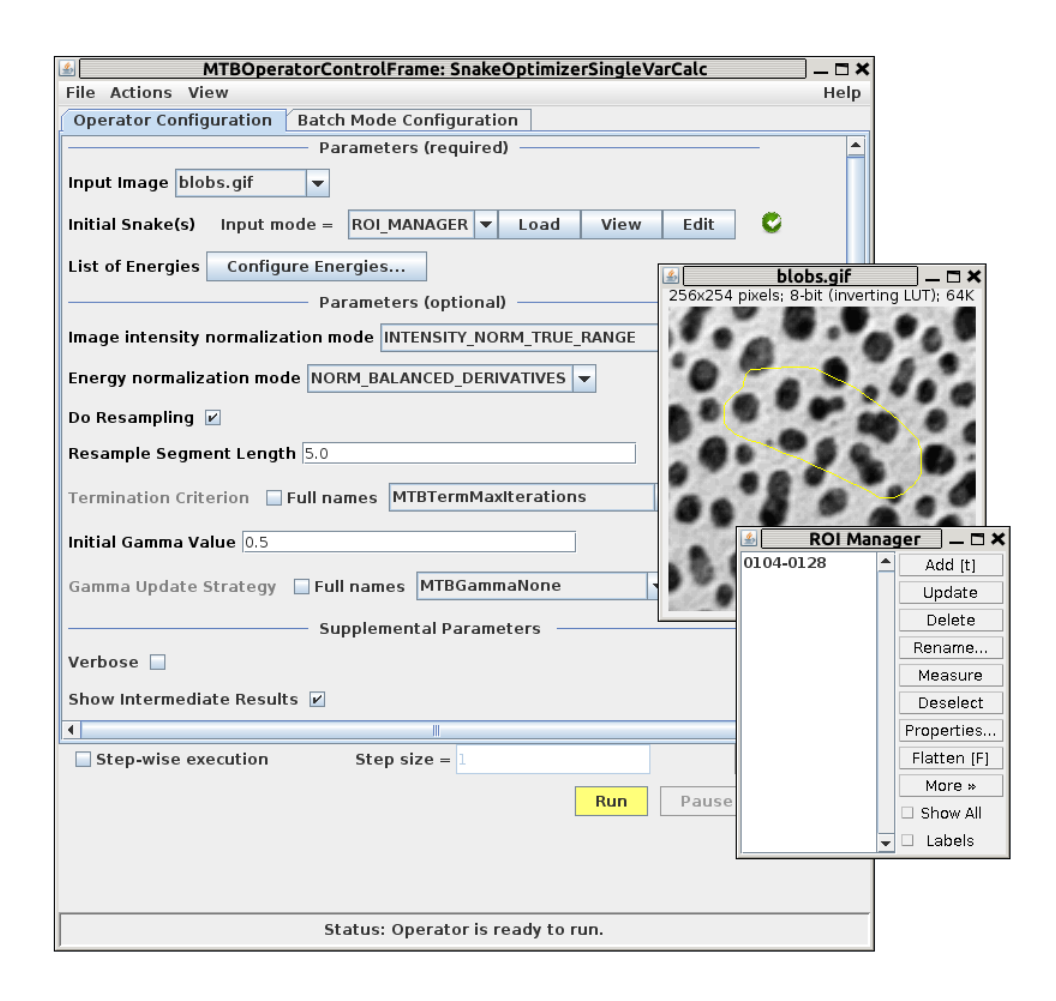

<span id="page-13-0"></span>Figure 2.3: Screenshot of the control window for the 'Snake Optimizer' operator.

In Fig. [2.3](#page-13-0) as an example the control window for the 'Snake Optimizer' operator is depicted. It is automatically generated by the framework from the operator's source code and allows for operator configuration and execution. The window basically displays a panel with graphical elements to configure all the parameters of the operator. It offers a menubar where you can find items for loading and saving the operator configuration, change viewing options, and also have access to an online help for the specific operator. The help provides detailed information on the operator's parameters and how to configure the operator properly. The bottom section of the control window contains control elements for executing the operator. In the simplest case there is just a 'Run' button. More sophisticated operators, like the 'Snake Optimizer', allow for advanced user interaction. For these operators the panel includes additional buttons, e.g., for pausing and resuming the operator.

### <span id="page-14-0"></span>2.2 Running Operators from Commandline

When using ImageJ or ImageJ 2.0 it is quite natural to interact with plugins and operators, respectively, via graphical user interfaces. Nevertheless, quite often not only some few images need to be analyzed, but nowadays even high-throughput processing is an important issue. While ImageJ has built-in functionality for scripting and macros, MiToBo in addition offers a handy commandline tool by which all of its operators (and also ImageJ 2.0 plugins) can directly be called from console in a generic fashion. This way they can easily be applied to large collections of image data and also be used from within shell scripts or comparable frameworks.

The commandline operator runner is essentially an Alida tool, i.e. is to be found in the package de.unihalle.informatik.Alida.tools.OpRunner. Its basic usage is as follows:

java de.unihalle.informatik.Alida.tools.OpRunner <operator name> { parameter=value}

Its first argument is the name of the operator class to be executed. You do not need to specify its complete package name, but the simple class name by itself is usually sufficient. Moreoever, the commandline operator runner also supports auto-completion if the given prefix is unique among all operators and plugins found on the classpath.

Following the operator name the commandline operator runner expects a set of 'name=value' pairs for the parameters of the operator. While the parameter names are defined by the operator's member variables (execute the operator runner with option '-n' to only print its parameters), the exact syntax of the value strings depends on the data types of the parameter and their data I/O providers. For native data types and strings it is sufficient to simply provide the concrete values, for image data types a filename is required from where to load the image. The following example illustrates this by calling an operator for image erosion:

java de.unihalle.informatik.Alida.tools.OpRunner ImgErode inImg=test.tif masksize=3

However, the commandline operator runner and its built-in parser also support far more complex calls to operators. To illustrate this, below the call to an extended snake segmentation operator is shown. The operator 'SnakeOptimizerCoupled' allows to apply multiple simple snake optimizer operators of type 'SnakeOptimizerSingleVarCalc' simultaneously to one image, given by the parameter 'inImg'. The operator among others takes a prototypical operator object of type 'SnakeOptimizerSingleVarCalc' as input parameter ('snakeOptimizer'). This object by itself expects, e.g., a weighted set of energies ('energySet') which is formed by a collection of energy objects ('energies') and an array of corresponding weights ('weights'). The energy objects can again be parametrized, e.g., in the example below the energy object of type 'MTBSnakeEnergyCD\_CVRegionFit' defines two parameters lambda\_in and lambda\_out:

#### java de.unihalle.informatik.Alida.tools.OpRunner SnakeOptimizerCoupled \ initialSnakes=RoiSet.xml inImg=cell.tif outSnakes=snakesOut.xml  $\setminus$

```
snakeOptimizer='$SnakeOptimizerSingleVarCalc:{energySet=\
    {energies=[$MTBSnakeEnergyCD CVRegionFit:{lambda in=1.0,\
                                            lambda_out=5.0\},
     weights=[1.0]
```
For accessing the results of an operator invoked by the commandline runner it is required to specify targets for the operator's output parameters. In case of the image erosion operator it provides its result through an output parameter denoted 'resultImg'. Consequently, to save the eroded image to file it is sufficient to extend the operator call as follows:

#### java de.unihalle.informatik.Alida.tools.OpRunner ImgErode inImg=test.tif \ masksize=3 resultImg=result.tif

Note that output parameters for which no target is provided will be ignored by the commandline operator runner, thus, are not available upon termination.

The examples shown above only provide you with a very brief overview of the functionality of the commandline operator runner. To learn more about all its options and features, please refer to the documentation of Alida where more details can be found.

## <span id="page-15-0"></span>2.3 Graphical Workflow Design with Grappa

Solving sophisticated image analysis problems usually requires to apply a combination of different algorithms to given data to extract desired results. In ImageJ this can be accomplished by applying a sequence of plugins sequentially or in parallel to given image data and record a macro of the processing steps for later reuse. MiToBo extends ImageJ's support for such workflows formed by multiple plugins or operators, respectively, by featuring a graphical editor for simplified workflow design. The editor named Grappa, which is the acronym for  $Graphical$ **Programming Editor for Alida, can be invoked from the plugins menu.** 

In Fig. [2.4](#page-16-0) a screenshot of the Grappa main window is shown. The window is basically separated into the node selection menu on the left and the workbench area on the right. In the selection menu all Alida and MiToBo operators (and in ImageJ 2.0 also a subset of its plugins) are available as processing nodes for Grappa. The nodes in the selection menu are arranged in a hierarchical ordering according to their package structure.

Workflows can be designed in the workbench area on the right. It allows to instantiate different workflows each being linked to an individual tab of the workbench panel. Operator nodes can be added to a workflow either by double-clicking on the operator name in the selection menu or by selecting an operator and afterwards clicking once on the position in the workflow tab where the operator node should be positioned. Nodes can easily be dragged and repositioned

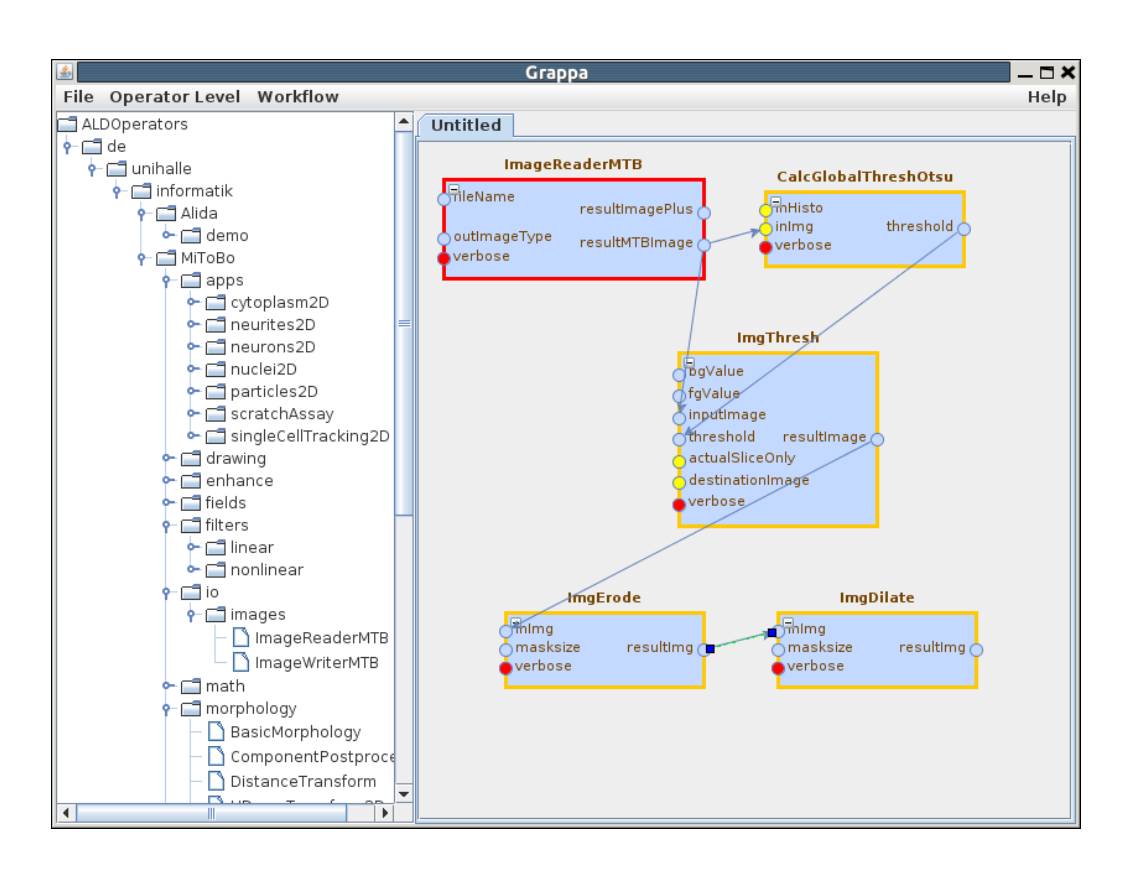

<span id="page-16-0"></span>Figure 2.4: Screenshot of the graphical workflow editor Grappa.

as well as resized by mouse actions. Once different nodes have been added to a workflow, edges can be added between ports of different nodes with the mouse to define the flow of data and control. All edges are directed, always connecting an output port of one node with an input port of another. Note that on drawing edges Grappa performs type-checking, i.e. only ports being associated with compatible parameter data types can be linked to each other.

For node configuration the mechanisms of the graphical operator runner (Sec. [2.1\)](#page-13-0) are adopted. From the context menu of a node (which opens on right-clicking on the node) the option 'Configure. . . ' is available by which a graphical configuration window pops up. The window is essentially identical to the control window which is displayed by the operator runner except that the control section is missing. All parameter values can easily be edited via the graphical components of the window.

Nodes in a workflow can have different states indicated by the color of their border. Red framed nodes are not ready for execution, i.e. their configuration is not complete. If a node is readily configured and can directly be executed its border has a yellow color, while nodes that are configured, however, require additional input data from preceeding operator nodes (like most of the nodes in Fig. [2.4\)](#page-16-0) have an orange color. Prior to executing these orange nodes it is, thus, necessary to execute the preceeding nodes first. Grappa takes care of such dependencies, i.e. automatically executes nodes first from which result data is required for proper workflow or node execution. After successful execution of a node its color changes to green indicating that result data is available. These data can graphically be examined via the node's context menu from which a result window can be opened. Note that Grappa updates the state of a node in real-time, i.e. each change in its configuration or state is directly mirrored by its border color.

For executing a workflow Grappa offers different modes. Either a complete workflow can be executed or just a fraction of it up to a certain node. To run the complete workflow use the corresponding item from Grappa's menubar or right-click on an empty place in the workflow tab and select the related option from the context menu which is shown. To only partially run a workflow select the corresponding option from the context menu of the node until which you would like to execute the workflow. Nodes having green color cannot be executed again until their configuration is changed.

Apart from the basic functionality for workflow design Grappa offers some additional convenience functions to simplify working with the editor. For example workflows can be saved to and read from disk. They can be renamed to meaningful names, and also a complete reset of a workflow in terms of deleting all nodes is possible. For more information on Grappa please refer to the Alida documentation and its user and programmer guide.

### <span id="page-17-0"></span>2.4 Accessing and Exploring History Graphs

One of the main features of MiToBo and Alida, respectively, is their capability of automatically documenting data processing pipelines. The operator concept allows to get a detailed internal log of all data manipulations, which can subsequently be used to convert the process history into a directed graph data structure denoted history graph in the following.

The MiToBo operator concept defines operators as the only places where data are processed and manipulated. Each call to an operator is associated with a certain configuration of the operator, defined by its parameters. The operator receives a number of objects as input parameters, which for example may be images or segmentation results like regions. The behaviour of the operator is controlled by control parameters, for example the size of a structuring element or a threshold. Finally, the operator produces output data, in particular images, but also for example numerical data, regions or contours.

In MiToBo an image analysis pipeline usually consists of a set of different operators that are applied to incoming data and produce result data. The order in which the operators work on the data depends on the specific pipeline. The invocation of operators can be of pure sequential nature or subsume parallel processing steps. In addition, a nested application of operators is possible. Given this principle each analysis pipeline and its data flow may be interpreted and visualized as a directed acyclic graph (cf. Fig. [2.5](#page-19-0) for an example).

A MiToBo history graph basically consists of operator and data nodes which are connected by edges indicating the flow of data, as can be seen from Fig. [2.5.](#page-19-0) The figure shows a screenshot of

chipory which is a graph visualization tool derived from  $Chisio<sup>2</sup>$  $Chisio<sup>2</sup>$  $Chisio<sup>2</sup>$ . Chisio is a graph visualization and editing tool written in Java which we extended for the specific needs of Alida and MiToBo history graphs. More detailed information about chipory and its installation and usage can be found on the Alida webpage and in particular in Alida's user guide.

Within the history graph each operator node, which is linked to the *call* of a specific operator, is depicted as a rectangle with the operator's classname in the bottom line, For each input and output parameter object the operator node features input and output ports which may be conceived as the entry or exit points of data into and out of the operator. These ports are depicted as filled ellipses in light green (input ports) and dark green (output ports), respectively. Each input port has exactly one incoming edge, while an output port may be connected to multiple target ports, depending on where the data is passed to. In Fig. [2.5](#page-19-0) the result image 'resultImg' produced in the MTBMedian operator is handed over to the ActiveContours operator as well as returned directly to the calling operator CellSegmentation. Each port of an operator has an individual name indicating the input or output object associated with the port. This allows to distinguish between ports if one operator defines multiple input ports as is the case for the ActiveContours operator.

In addition to operator nodes and their ports there are also data nodes in the graph corresponding to the creation of new data objects, e.g., when data is read from file, cloned or generated from scratch. These are depicted as triangles filled in light grey. In Fig. [2.5](#page-19-0) two data objects are created outside of the processing pipeline as a result of reading images (at the top of the figure) and are passed as input data objects to the Cell Segmentation operator. Additionally, three more images are created by the operators MTBMedian, MTBOtsuThresholding and ActiveContours which in all three cases form the resulting data objects of these operators and are passed to the outside via output ports.

Fig. [2.5](#page-19-0) shows the history graph for the output object 'resultImg' of the operator Cell Segmentation, where the corresponding port is shown as a yellow ellipse at the bottom of the figure. This history subsumes the calls of seven operators in total where some of these calls are nested. The outmost operator is Cell Segmentation which was implemented as a MiToBo plugin, indicated by the underscore in its name (cf. Chap. [4.3\)](#page-29-0). This plugin calls the CellSegmentation operator implementing the actual algorithms. For cell segmentation two input images are required whereas one of these images is median filtered by MTBMedian while the second one is fed into the DetectNuclei operator. Inside of that operator first MTBOtsuThresholding is called, and the binary result image is subsequently post-processed applying MTBFillHoles. Its result is handed back to the calling DetectNuclei operator and also directly propagated further back to the CellSegmentation operator. This operator finally calls the ActiveContours operator which generates one of the two result images of CellSegmentation. The second result image is the median filtered image which is also returned to the calling plugin as mentioned above.

<span id="page-18-0"></span><sup>2</sup> Chisio website, <http://sourceforge.net/projects/chisio>

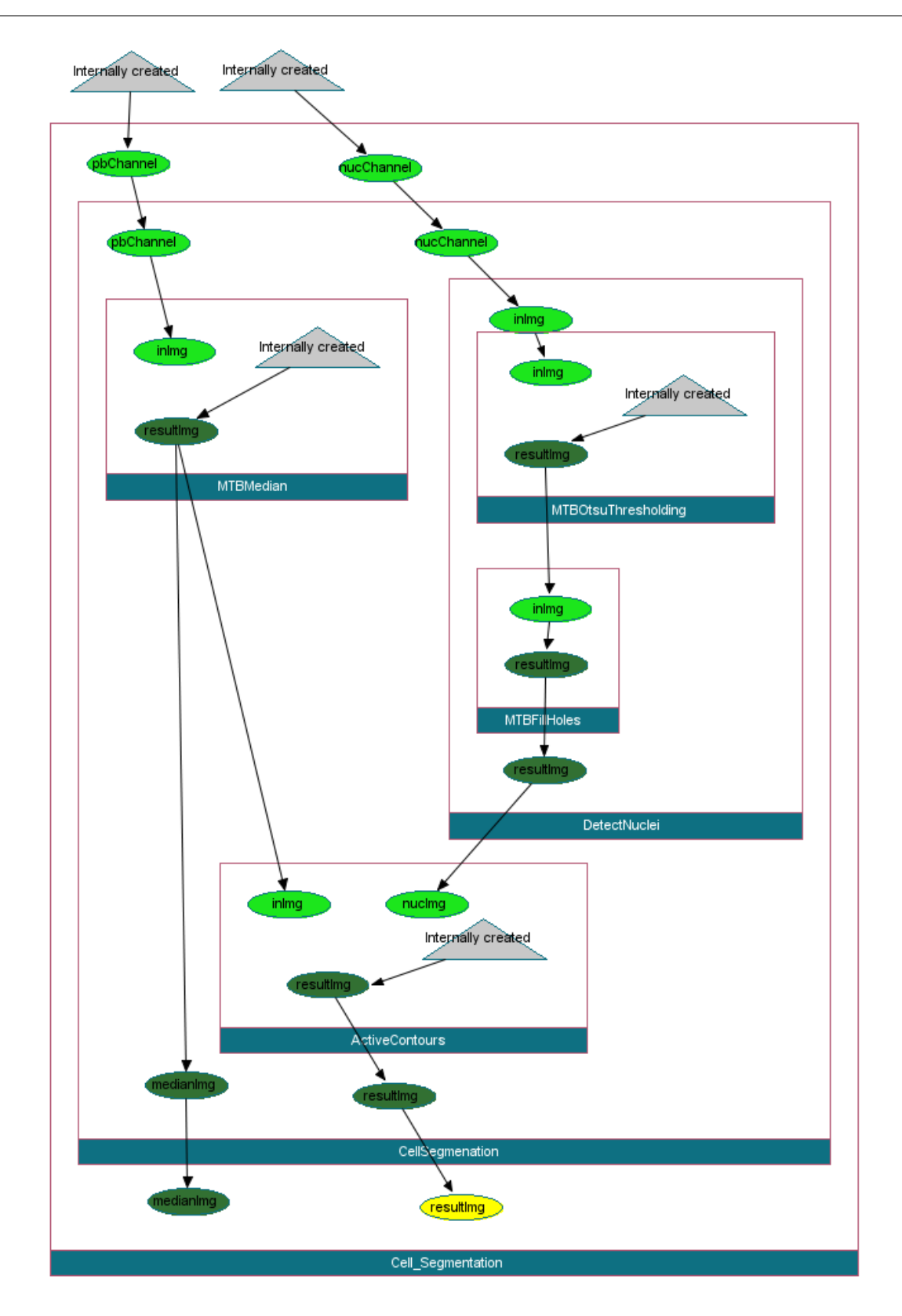

<span id="page-19-0"></span>Figure 2.5: A MiToBo history graph: the directed acyclic graph represents the application of nested operators. Calls to operators are depicted as rectangles, input and output ports as ellipses filled in light or dark green, respectively. The grey triangles relate to newly generated data objects, and the yellow ellipse indicates the result data object to which this history graph is linked to.

The history data is stored in XML format in a file accompanying the actual data object file. The format basically relies on  $GraphML^3$  $GraphML^3$  with some Alida and MiToBo specific extensions. When reading and writing images using MiToBo's 'Open Image MTB' and 'Save Image MTB' plugins, or directly its 'ImageReaderMTB' and 'ImageWriterMTB' operators, respectively, history files are automatically considered. For example, for an image stored in the file 'example.tiff' its history data is automatically saved to the accompanying file 'example.ald'. The extension '.ald' indicates a MiToBo processing history file and in fact is derived from Alida, which is responsible for the processing histories in MiToBo. When later on reading the image using 'Open Image MTB' or 'ImageReaderMTB', MiToBo's open operator checks for an accompanying file, and if one is found it is read and the corresponding history data is linked to the image object. This allows to trace the processing history of an object in the long run and even when the processing pipeline was interrupted by intermediate savings of data to disk.

Note, the identity of images is not preserved in the processing history across file boundaries. If two (or more) input images for the current top level operator (in Fig. [2.5](#page-19-0) this would be the operator Cell Segmentation), are loaded from the same image file, both will nevertheless be displayed as different data nodes in the history. The reason is that object identity is not – and maybe even cannot – be checked from the processing history of former operations.

<span id="page-20-0"></span>Important Note: At the moment, with regard to ImageJ, automatic process documentation is only supported for operators and plugins from MiToBo itself, i.e. intermediate calls to pure ImageJ functions are not documented and may corrupt the processing history. Contrary, in ImageJ 2.0 also calls to ImageJ 2.0 plugins are included in the history. But note that in both cases, to make use of the automatic documentation to its full extent, it is indispensable to use the I/O operators of MiToBo to open input data and save the resulting output data as the ImageJ and ImageJ 2.0 I/O functions do not know anything about histories.

<span id="page-20-1"></span> ${}^{3}$ GraphML website, <http://graphml.graphdrawing.org/>

## <span id="page-21-0"></span>Chapter 3

# Configuring MiToBo

Several of MiToBo's operators as well as the framework itself support individual configuration by the user. For example initial files or directories the operators should work on can be specified by the user. The probably most common way of individual configuration is to pass specific path or flag settings to MiToBo operators by environment settings as outlined in this chapter.

## <span id="page-21-1"></span>3.1 Environment Variables and Properties

MiToBo operators support three different ways for user specific configuration:

- a) environment variables
- b) properties of the Java virtual machine (JVM) specified with the option '-Dproperty=value' upon invocation of the JVM
- c) ImageJ preferences as specified in the file  $\gamma$ -imagej/IJ\_Prefs.txt<sup>[1](#page-21-2)</sup>

This order reflects the priority of the three options, i.e. environment variables overwrite JVM properties, and the latter ones overwrite ImageJ preferences. If for a certain operator no configuration values are provided by any of these three ways, all default settings of the corresponding internal variables are solely depending on the internal settings of each individual operator.

In general there is no limitation for an operator to define configuration variables. Usually they should be properly documented in the Javadoc of the corresponding class. Some variables of general interest, however, are listed in the next Section [3.2](#page-22-0) as almost all users might be interested in using them.

<span id="page-21-2"></span><sup>&</sup>lt;sup>1</sup>Please note that this is the default configuration file of the (old) ImageJ framework, in ImageJ 2.0 its name and place in the file system might change. Refer to the documentation of the ImageJDev project for details.

The naming of the environment variables and properties is not subject to strict rules, i.e. there are no restrictions in Alida/MiToBo on how to choose the names. However, it is strongly recommended to adhere to the Alida/MiToBo naming convention as this helps to avoid name conflicts. In MiToBo all variables start with prefix 'MITOBO'. Likewise in Alida all variables start with prefix 'ALIDA'. Note that some of the Alida specific variables are also of interest in MiToBo. The second part of the name is usually the operator class using the variable, and the third part is the actual variable name.

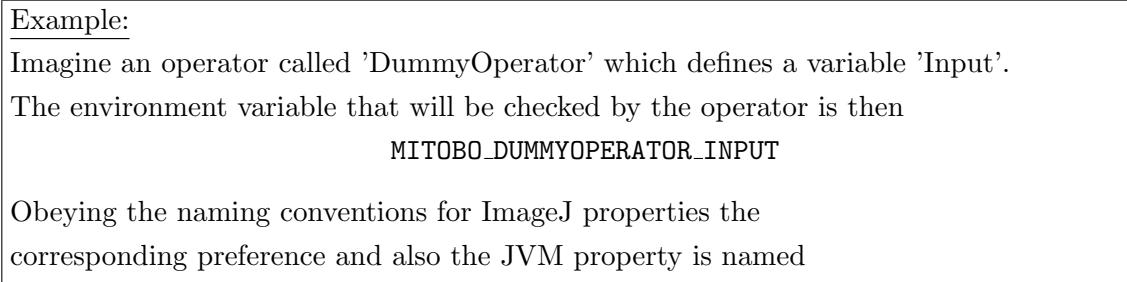

mitobo.dummyoperator.input

Besides operator specific variables there may exist variables of global interest shared by different operators. In their names the second part is simply missing, like in

MITOBO\_IMAGEDIR or mitobo.imagedir,

repectively. When defining such variables, however, special care has to be taken for ensuring that such variables are interpreted the same wherever they are used. And even more important, it needs to be thoroughly verified that the variables were not already defined elsewhere which might result in strange behavior of certain operators.

## <span id="page-22-0"></span>3.2 List of Important Variables and Properties

Below you find a list of variables and properties of presumably common interest.

#### • ALIDA OPRUNNER FAVORITEOPS

- used by: ALDOpRunnerGUI, ALDGrappaRunner, Op Runner, Grappa Editor
- description: configures which operators should automatically be unfolded in the operator selection menus of the graphical operator runners and Grappa upon start-up; it should be set to a filename, and the corresponding file should contain one operator per line, e.g.

de.unihalle.informatik.Alida.demo.ALDCalcMeanVector

de.unihalle.informatik.MiToBo.tools.image.ImageDimensionReducer ...

#### • ALIDA OPRUNNER OPERATORPATH

- used by: ALDOpRunnerGUI, ALDGrappaRunner, Op Runner, Grappa Editor
- description: specifies colon separated list of packages; Each package and all its subpackages is searched for operators in the classpath. These operators are incorporated in the tree of available operators in the graphical user interface. This feature is useful to incorporate operators which are not compiled but just added as within a jar-archive.

#### • ALIDA OPRUNNER LEVEL

- used by: ALDOpRunnerGUI, ALDGrappaRunner, Op Runner, Grappa Editor
- description: configures which set of operators is to be displayed initially in the selection menu; possible options are either all available operators ('standard') or just the ones categorized as being easier to use ('application')

#### • ALIDA OPRUNNER WORKFLOWPATH

- used by: all graphical and commandline operator runners, and by Grappa
- description: specifies a directory where the runners are searching for additional workflows that are to be registered by the framework

#### • ALIDA VERSIONPROVIDER CLASS

- used by: Framework
- description: class used for acquiring software versions for process documentation; the class must extend the base class ALDVersionProvider to be found in the Alida package de.unihalle.informatik.Alida.version

#### • MITOBO<sub>JMAGEDIR</sub>

- used by: Open Image MTB , Save Image MTB
- description: Directory where images are expected; checked if the two variables MITOBO OPENDIR and/or MITOBO SAVEDIR are not set

#### • MITOBO OPENDIR

- used by: Open Image MTB
- description: directory where image browsing starts the first time

#### • MITOBO SAVEDIR

- used by: Save Image MTB
- description: directory where file selection starts the first time

# Part II

# <span id="page-24-0"></span>MiToBo: The Programmer's View

## <span id="page-25-0"></span>Chapter 4

# Programming with MiToBo

MiToBo contains a selection of different operators for image analysis which can readily be applied to solve specific problems. While the first part of this guide shows how operators can be executed within ImageJ and via commandline, in this second part we are discussing how operators can be invoked on the programmatic level (Sec. [4.1\)](#page-25-1). Moreover, we not only show how to use existing operators, but we also introduce you to the basics of writing operators on your own (Sec. [4.2\)](#page-26-0). This becomes necessary, e.g., if the existing MiToBo operators do not suit your needs, if you would like to benefit from MiToBo's support for automatically generating graphical and commandline interfaces for your own algorithms, or if you would like to have your own analysis procedures automatically documented. Note that as MiToBo operators are basically Alida operators here we will focus on the substantial basics of writing MiToBo operators in the context of ImageJ. For more general details about implementing operators in general please refer to the Alida programmer's guide where much more details about Alida's concepts can be found.

#### <span id="page-25-1"></span>4.1 Using Operators in Your Code

Alida defines a unique invocation mechanism for operators which needs to be applied when using operators on the programmatic level. Basically the following steps are necessary to use a MiToBo operator in your own code:

- 1. instantiate an object of the desired operator class
- 2. set the operator parameters
- 3. execute the operator by calling its ' $runOp(\ldots)$ ' method
- 4. get the results

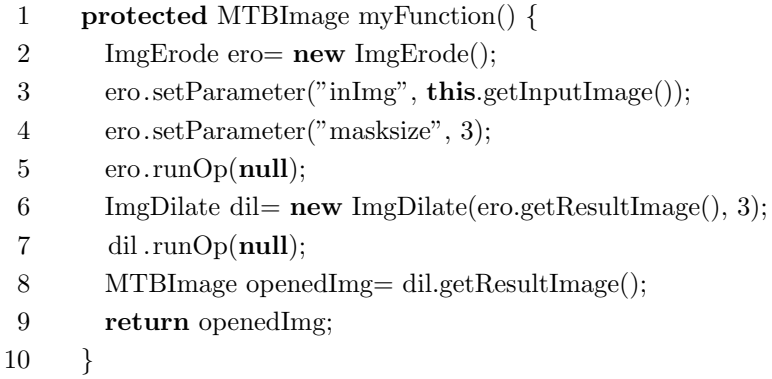

<span id="page-26-1"></span>Figure 4.1: Example of a hypothetical function applying an opening to an image which is implemented based on MiToBo operators for morphological operations.

In Fig. [4.1](#page-26-1) an examplary function calling MiToBo operators is shown based on which we will now outline the different steps listed above in detail. Suppose that the function that is to be realized based on MiToBo operators should perform an opening operation on an image, i.e. first do an erosion, then a dilation. MiToBo includes two operators for these tasks, the erosion operator 'ImgErode' and the dilation operator 'ImgDilate'. Given these operators our opening function can be implemented as follows. First of all we instantiate an object of class 'ImgErode' (line 2 in Fig. [4.1\)](#page-26-1) and specify the parameters using its 'setParameter(...)' method (lines  $3 - 4$ ). The method actually takes as input the name of the parameter to be set and the corresponding value. In line 5 we are running the operator calling its  $'runOp(\ldots)'$  method. Note that this method is the only way of executing an operator. Although there are different versions of the method dedicated to different strategies on how to document the call to the operator in the processing history all of them basically do some logging for the processing history and then call the operator's 'operate()' method. Please refer to the Alida guide for further details.

After eroding the input image we want to apply a dilation to the result image of the erosion. To this end we instantiate an object of type 'ImgDilate' (line 6). This operator class, for convenience, offers a constructor which already takes the parameter values as arguments. Consequently, the call of the constructor is sufficient in this case to readily configure the operator. In line 7 the dilation operator is finally executed, and subsequently the result image is fetched from the operator and returned by the function that was just implemented.

### <span id="page-26-0"></span>4.2 Implementing Operators

When the MiToBo operator runners or Grappa are required to invoke an operator, they basically follow the steps outlined in the previous section that have to be performed for using an operator on the programmatic level. First they instantiate an object of the corresponding class, then they set the operator's parameters to the values queried graphically or via commandline from the user, and finally they call the  $'runOp(\ldots)'$  method for executing the operator. To enable this procedure generically for all operators the implementation of an operator requires the following things to be done:

- 1. implementation of a public default constructor for the new operator class without any parameters as this is the only constructor of a class which can be called generically
- 2. definition of the operator parameters, in Alida/MiToBo this is accomplished by annotating corresponding member variables of the operator class
- 3. implementation of the method 'operate()' which should contain the functionality
- 4. annotation of the operator class as a whole

The last step is necessary to enable Alida to automatically register operators upon start-up, e.g., to make them available to the graphical operator runner or as nodes in Grappa.

In Fig. [4.2](#page-28-0) a code snippet of a prototypical operator class is shown. The code is a slightly simplified version of the operator class 'de.unihalle.informatik.MiToBo.morphology.ImgErode' shipped with MiToBo.

An operator in MiToBo is basically the implementation of a class extending the base class 'de.unihalle.informatik.MiToBo.core.operator.MTBOperator' common for all operators (which by itself extends 'de.unihalle.informatik.Alida.operator.ALDOperator'). Accordingly from line 4 of the code it can be seen that the new class extends MiToBo's operator base class. Subsequently in lines  $6 - 16$  the parameters of the operator are declared. They are given by member variables annotated as 'Parameter'. This annotation is an Alida annotation, but is quite similar to the corresponding annotation used in ImageJ 2.0. The annotation requires for each parameter to specify a label that, e.g., is used for automatic GUI generation. In addition, the direction of the parameter needs to be specified, i.e. if it is an input or an output parameter, and a short description should be given. This description is for example used to generate tooltips for the parameters in the operator configuration windows.

In lines 18 − 24 the default constructor of the class is implemented, while its main function is to be found in lines  $33 - 40$ . The 'operate()' function does the actual work. In this example it simply calls an internal method of the operator class (not shown for clarity), and stores the result of this function in the operator's output parameter 'resultImg'.

As mentioned above the operator class by itself needs to be annotated to be automatically registered by the Alida/MiToBo framework. This annotation can be seen in lines 2 − 3. The annotation 'ALDAOperator' has certain parameters, e.g. a generic execution mode can be specified which allows to exclude operators from generic graphical or commandline execution. Also the category of the operator can be specified, i.e. if it is easily applicable and of common interest, or if it is rather specialized and most probably not of common interest for most users (cf. Sec. [2.1\)](#page-13-0).

```
1 ...
2 @ALDAOperator(genericExecutionMode=ALDAOperator.ExecutionMode.ALL,
3 level =Level.APPLICATION)
4 public class ImgErode extends MTBOperator {
5
6 @Parameter( label= "Masksize", required = true, dataIOOrder = 1,
 7 direction = Parameter.Direction.IN, description = "Masksize")
8 private int masksize = 3;
9
10 \textcircled{a} Parameter( label= "Input Image", required = true, dataIOOrder = 0,
11 direction = Parameter.Direction.IN, description = "Input_image")
12 private transient MTBImage inIm g = null;13
14 @Parameter( \text{ label} = "Result\_Image", required = true,15 direction = Parameter. Direction. OUT, description = "Result \lrcorner mage")
16 private transient MTBImage resultImg = null;
17
18 /∗∗
19 ∗ Default constructor.
20 ∗ @throws ALDOperatorException
21 ∗/
22 public ImgErode() throws ALDOperatorException {
23 // nothing to do here
24 }
25
26 /∗∗
27 			 * Returns the eroded image, null if not available.
28 ∗/
29 public MTBImage getResultImage() {
30 return this.resultImg;
31 }
32
33 /∗∗
34 • This method does the actual work.
35 ∗/
36 @Override
37 protected void operate() {
38 MTBImage result= this.applyMask(this.getInputImage(), this.getMasksize());
39 this.resultImg = result;
40 }
41 ...
```
<span id="page-28-0"></span>Figure 4.2: Example implementation of an operator in MiToBo.

On implementing a new operator you are basically free on how to organize your class. One thing you should keep in mind, however, is that the 'operate()' method is the only method ever called on operator objects from outside (except from public getter and setter methods, if provided). Hence, all initialization required by the operator should be done within or at least be invoked from within this function, and never within any constructor. Finally, for improving usability of operators it is advisable, even if not mandatory, to provide getter and setter methods for its parameters as these significantly simplify usage of the operator on the programmatic level.

### <span id="page-29-0"></span>4.3 MiToBo and ImageJ Plugins

The ImageJ plugin concept is a very powerful tool to extend the functionality of ImageJ and, e.g., integrate third-party APIs. Accordingly, one of the main goals of the ImageJDev project developing ImageJ 2.0 is to preserve the usability of available ImageJ plugins as far as possible.

MiToBo seeks to extent ImageJ's functionality, i.e. a natural aim is to have MiToBo operators directly available in ImageJ and ImageJ 2.0 as well, and to provide full integration in terms of easy interaction with other plugins. The straightforward solution for this goal would be to associate each single MiToBo operator with an explicit ImageJ 1 or 2.0 plugin. But, we have outlined the basic idea of generic operator execution implemented in Alida and MiToBo before. Consequently, as MiToBo's operator runners already provide functionality to execute all operators in a generic fashion, there is no need for explicit plugin implementations anymore. Rather it is sufficient to make the operator runners available as plugins in ImageJ and ImageJ 2.0 – which is already the case. Given that all operators can directly be used from within both ImageJ releases.

Indeed this approach of having MiToBo provide its own operator execution mechanisms also solves the problem of compatibility to a certain degree. In particular, during the ongoing transmission period between both ImageJ versions it remains unclear of how to implement new plugin functionality that should at best be available simultaneously in ImageJ and ImageJ 2.0. Although ImageJ 1 plugins should in principal be supported by ImageJ 2, both types of plugins are not compatible with each other, and ImageJ 2 plugins cannot be executed from within ImageJ 1. Thus, by its operator runners being completely independent of ImageJ MiToBo offers an execution mechanism which is compatible with ImageJ and ImageJ 2.0.

Of course, this only holds if no ImageJ 1 or ImageJ 2 specific functionality is used by the operators. As soon as this is done, an operator is tightly linked to one of the two ImageJ versions. While using ImageJ 1 functionality might still allow to execute the operator in ImageJ 2, the use of ImageJ 2 renders the operator unsuitable for usage with ImageJ 1. However, this is not a MiToBo specific problem, but rather a question of software design. Binding an implementation to an external library always renders the implementation useless without that library. The only way to avoid such tight bindings with regard to operators and ImageJ is to keep the functional core of operators free of ImageJ version specific dependencies as far as possible if the implementation targets at both releases.

## <span id="page-30-0"></span>Chapter 5

# MiToBo Data Types

MiToBo defines a set of its own data types. Besides new image data types improving the ImageJ image classes, these include for example regions and contours and some other data type primitives frequently used with regard to image analysis applications. Most data types can be found in the package 'de.unihalle.informatik.MiToBo.core.datatypes' and its subpackages. To allow for easy identification of the datatypes the classnames of the data types in MiToBo always start with 'MTB', like in 'MTBRegion2D' or 'MTBImageDouble'.

There are several reasons why MiToBo implements its own data types and not simply builds on top of the data types provided by ImageJ. First of all the handling of data objects in ImageJ is solved only in a rudimentary fashion, at least with regard to the API. As there are only some few explicit data types apart from images in ImageJ, data access or exchange is often cumbersome. Accordingly, MiToBo tries to enhance the usability and flexibility of image processing modules by defining its own data types trying to overcome some limitations nowadays present in  $\text{ImageJ}^1$  $\text{ImageJ}^1$ .

Furthermore MiToBo defines some specific needs for data types with regard to its feature of automatic process documentation (cf. Sec. [2.4\)](#page-20-0). Although MiToBo operators in principal support almost all available kinds of objects as input and output parameters for operators, some few object types cannot be handled natively within our concept of automatic process documentation. Among those data types are for example Java's native data types like int or double, and wrapper classes like 'Integer' and 'Double', i.e. – more generally speaking – all classes that implement the comparison of objects based on equality of object values. If objects of these kinds should be used as operator input or output parameters and, in particular, should be handed over from one operator to another, proper documentation of these data flows in the processing history can only be guaranteed by wrapping them in data types providing unique object identification independent of the current value. Accordingly, for some basic and frequently

<span id="page-30-1"></span><sup>&</sup>lt;sup>1</sup>Note that also ImageJ 2.0 will provide a larger flexibility in data type handling, in particular more flexible image data types based on *ImgLib2*, website [http://fiji.sc/ImgLib2,](http://fiji.sc/ImgLib2) will be available. Support for these extended image data types in MiToBo is planned.

used data types MiToBo implements such data object wrappers. They can be found in the package 'de.unihalle.informatik.MiToBo.core.datatypes.wrapper'.

Regarding automatic process documentation sometimes proper documentation of operator configurations requires more than just logging an input or output parameter's type and current value. There might be other object parameters that are worth to be documented, e.g., like certain image-specific properties in case of images. To support the documentation of such object properties Alida defines a basic data type class supporting management and automated documentation of additional object properties. This class, ALDData, serves as superclass for most MiToBo data types and can easily be adopted as basis for new data types.

In the following sections first the properties of Alida's data type base class 'ALDData' will be outlined, and then we will discuss the different features and motivations of the most important MiToBo data types.

#### <span id="page-31-0"></span>5.1 The Data Type Class ALDData and its Properties

Alida and MiToBo, respectively, allow to represent data and image processing pipelines as graph data structures, i.e. history graphs. In particular, for each data object being the result of an analysis process composed of a series of data manipulations by Alida or MiToBo operators, the history graph allows to backtrace each single intermediate processing step subsuming all interactions with other objects and the parameter settings of the involved operators. These data, together with the overall structure of the graph, already draw a detailed picture of the process pipeline. However, sometimes extended information about manipulated and generated data objects, i.e. input and output parameters of the operators, are of interest that rise beyond the default data, like name, object class and package.

Alida defines the super class 'de.unihalle.informatik.Alida.operator.ALDData' to support adding such specific information to input and output parameter objects of operators. The class mainly adds the concept of data type *properties* to data types derived from this class, allowing programmers to further characterize objects in the processing history and also in general. Properties of operator input and output parameter objects are automatically embedded in the history graph representation. Each time a data object passes an output port, i.e. is taken out of an operator, the properties will be associated with the corresponding data port in the graph. When later on viewing the graph with chipory (cf. Sec. [2.4\)](#page-20-0), the properties can then be displayed as additional information of the corresponding ports.

A property is basically given as a pair of key and value and is supposed to specify object characteristics. For example in case of the MiToBo image data types properties subsume information like physical image and pixel sizes in all dimensions and the units of the axes. Examplary key value pairs are shown in Table [5.1.](#page-32-0)

For setting and getting object properties 'ALDData' defines two methods:

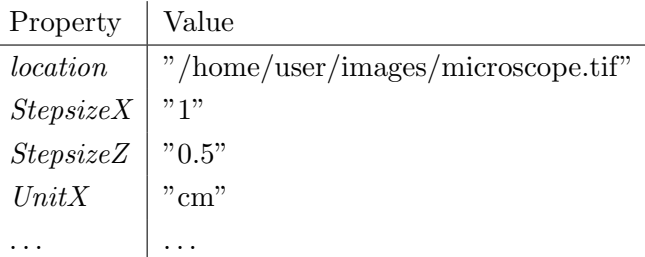

<span id="page-32-0"></span>Table 5.1: Examplary properties and its values for an object of type MTBImage.

- public void setProperty( String key, Object obj ) allows to set a property named 'key' to the string representation of 'obj'
- public String getProperty( String key )

returns the string describing the value of the property named 'key'

Internally the properties are stored in a hashtable of the Java type 'Hashtable<String, String>' to be found in the package java.util. Accordingly, keys and values are represented as strings. Nevertheless, for convenience an arbitrary object can be handed over to the set routine as shown above. It is automatically converted to a string via its toString() method that consequently should return an informative description of the object at hand.

The programmer of a new MiToBo data type is in general allowed to choose arbitrary names for the object properties without any restrictions, apart from one exception. There is one property predefined for all Alida and MiToBo data types which is the property denoted 'location'. The location of a data object defines the place of origin where the data object is coming from. This can be the place where it is physically stored, i.e. the name of a file on disk or an URL, or it can point to a virtual location if the object was generated by an operator in the course of the processing pipeline. Note that although this property is by default attached to all data types extending 'ALDData', it is, however, only set automatically for MiToBo images by MiToBo's image I/O operators. For other data types setting the location to proper values remains to the responsibility of the programmer of the specific data type.

To set and read the location of an object the following methods are available:

- public void setLocation( String location ) sets the object location to the given string
- public String getLocation() returns the current location of the object

Note that there are no automatic checks to ensure that property names are unique. Thus, if the setProperty() method is called on a property which is already defined its previous value will be overwritten. This is particularly true for the property 'location', so this key should never be used by the programmer within another context than intended to omit confusion.

### <span id="page-33-0"></span>5.2 Images in MiToBo: MTBImage

MiToBo defines its own image classes, namely MTBImage and its subclasses (which can all be found in the package de.unihalle.informatik.MiToBo.datatypes.images), for the following reasons:

- extended pixel value precision to support all primitive numeric data types of Java
- easy access to image pixel data, but also to properties like physical pixel size etc.
- additional functionality for MiToBo's operator concept, i.e. for documentation of specific image properties

In this section the internals of the MiToBo image data types are explained with more detail. The section is roughly divided into the following parts. At first, some important details about the structure of MTBImage are given and available image types are introduced. An overview of most common methods for creation and manipulation of MTBImages follows. The section is closed by the description of file I/O for MTBImage objects and how it integrates in MiToBo's operator concept.

#### <span id="page-33-1"></span>5.2.1 The Ideas Behind MTBImage

MTBImage was not developed to fully replace ImageJ's ImagePlus, but rather to wrap the ImagePlus objects if possible. The most convenient way to create a MTBImage from an existing ImagePlus object is to simply specify the ImagePlus as input parameter for the method public static MTBImage.createMTBImage(ImagePlus img).

The created MTBImage holds a reference to that ImagePlus object and explicitly stores the image size as well as physical pixel size and units if available. For fast pixel access, the MTBImage keeps direct references to the ImageJ data array or arrays in case of a (hyper-)stack.

When a MTBImage is created from an ImagePlus the instantiated MTBImage must uniquely be associated with the specified ImagePlus, as no new ImagePlus is created, but the existing one is used. This case occurs very often, e.g., when an image window is selected from the ImageJ GUI and used as input for a MiToBo operator or plugin. Therefore an additional reference to the initially created MTBImage is added to the properties hashtable of the ImagePlus. When an ImagePlus with a reference to an existing MTBImage is passed to createMTBImage(ImagePlus img), the existing MTBImage is simply returned.

Another aspect of MTBImage is to think of an ImagePlus as a 5-dimensional image, which is the highest possible dimensionality of an image in ImageJ (commonly denoted as 'hyperstack'). To provide easy access to higher dimensional image data methods exist to access data in 5D hyperstacks, 3D stacks and 2D images, which will be discussed with more detail in Section [5.2.3.](#page-35-0) MTBImage objects are designed in a similar way as ImageJ's ImageProcessor. You usually reference them by the abstract type MTBImage, while one of its subclasses is actually instantiated.

#### <span id="page-34-0"></span>5.2.2 Subclasses of MTBImage: Image Types

One reason to develop a new image type was the limitation of ImageJ images to 32-bit pixel value precision. The need for a 64-bit precision floating-point image type to store results with higher accuracy was obvious. Also the lack of a (true) 32-bit integer type in ImageJ can bear some problems, e.g., when consecutive labels are given to image regions especially in higher dimensional data.

The concrete subclasses of MTBImage indicate their types by their names. They share the common prefix 'MTBImage' followed by the name of the Java data type of their pixel values. The following list shows the image types available in MiToBo:

- MTBImageByte for byte-type pixel values (unsigned as in ImageJ)
- MTBImageShort for short-type pixel values (unsigned as in ImageJ)
- MTBImageInt for int-type pixel values
- MTBImageFloat for float-type pixel values
- MTBImageDouble for double-type pixel values
- MTBImageRGB for three byte-type pixel values, one for each color channel red, green and blue (unsigned)

All these image types share the same interface, but can be subdivided into two categories. On the one hand there are image types that are directly linked to a corresponding ImageJ type and, thus, simply wrap a corresponding ImagePlus. On the other hander there are types that do not have a corresponding ImageJ type. If only object references of type MTBImage are used in an implementation, there is no difference between both classes. However, if functionality directly related to an ImagePlus object is requested or accessed (e.g., calls to ImageJ functions or the display of images in ImageJ's GUI), please keep in mind the differences described in the following two paragraphs.

MTBImages with corresponding ImageJ types. If values of an MTBImage are changed which simply wraps the corresponding ImagePlus, the changes are directly applied to that ImagePlus as well, because MTBImage and ImagePlus share the same data arrays. Table [5.2](#page-35-1) lists the subtypes of MTBImage of this category and their corresponding ImageJ image types.

MTBImages without corresponding ImageJ types. MTBImages which cannot be represented by corresponding ImageJ types keep their own data arrays and are not linked to an ImagePlus object upon creation. Images of such data types cannot be instantiated by the createMTBImage(ImagePlus img) method. These images are usually constructed from scratch

| MTBImage subtype | ImageProcessor of corresponding ImagePlus |
|------------------|-------------------------------------------|
| MTBImageByte     | ByteProcessor                             |
| MTBImageShort    | ShortProcessor                            |
| MTBImageFloat    | FloatProcessor                            |

<span id="page-35-1"></span>Table 5.2: MTBImage types with corresponding ImageJ types.

by specifying datatype and image size, or by converting another MTBImage to that datatype. Nevertheless, quite often an ImagePlus object needs to be associated to these images as well, usually for visualization purposes. MTBImage provides the function getImagePlus() to obtain such an ImagePlus. The ImagePlus created is firmly associated with the MTBImage. The new ImagePlus is of that ImageJ type which is supposed to provide the least loss of information compared to the MiToBo source image. Note that MTBImage provides its own show() and updateAndRepaint() methods which already internally call the getImagePlus() method. Consequently, it is not necessary to explicitly get an ImagePlus object for pure displaying purposes.

#### Important:

Always keep in mind, that a second image data object is kept in memory, once getImagePlus() or the displaying methods are called!

Table [5.3](#page-35-2) describes the MTBImage types that do not have a corresponding ImageJ type and explains, how they are mapped to ImagePlus.

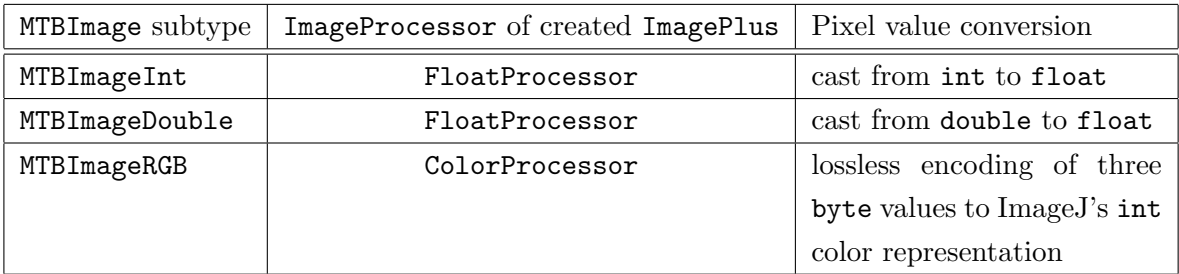

<span id="page-35-2"></span>Table 5.3: MTBImage types without corresponding ImageJ types.

#### <span id="page-35-0"></span>5.2.3 Construction, Data Access and Other Useful Methods of MTBImage

This subsection gives a short overview of the methods of MTBImage that are widely used when working with MiToBo. A full description can be found in the Javadoc [API](http://www.informatik.uni-halle.de/mitobo/api/index.html) of MiToBo.

At first, methods to create new MTBImages are presented. As there are no visible constructors, you have to use the following static factory functions:

- public static MTBImage createMTBImage(ImagePlus img) creates a new MTBImage of the correct subtype, which is uniquely linked to the ImagePlus
- public static MTBImage createMTBImage(int sizeX, int sizeY, int sizeZ, int sizeT, int sizeC, MTBImageType type) creates a new MTBImage from scratch given the size and the data type of the new image

The following methods can be used to create MTBImages from existing ones:

- MTBImage duplicate() duplicates a MTBImage.
- MTBImage convertType(MTBImageType type, boolean scaleDown) creates a MTBImage of the given type from the source image

There are more methods (e.g., to create a new MTBImage only from a part of an existing image), please refer to the API for the other methods.

Methods for image pixel data access are declared by the MTBImageManipulator interface, which is implemented by the MTBImage class. The behavior of data access methods is similar to ImageJ's getPixel(...) and putPixel(...) methods, which return or take a value of type 'int' to cover 8-bit to 32-bit values. MTBImage provides the same methods called  $getValueInt(...)$  and  $setValueInt(...)$ , with the only difference that ints are casted and not reinterpreted in case of underlying floating point data types. Keep in mind that methods dealing with byte types return and take values in the range of [0, 255], and methods dealing with short types return and take values in the range of  $[0, 65535]$ , like in ImageJ as well. To cover floating point types additional methods exist, which return or take double values. These methods are called getValueDouble(...) and putValueDouble(...). They define the safest way to go, if you cannot be sure which kind of images is passed to your method.

A word to (hyper-)stacks: ImageJ holds an array of 2D images, no matter if the image is three-, four- or five-dimensional. 2D images (called slices in the following) in this array (called stack) are referenced by 1 to N, where N is the total number of slices. MTBImage uses indexing that every programmer is familiar with, starting from 0 to  $(N-1)$ .

Below the methods to access pixel values in MTBImage are reviewed:

- int getValueInt(int x, int y, int z, int t, int c) returns the pixel value at position  $(x,y,z,t,c)$  as int
- void putValueInt(int x, int y, int z, int t, int c, int value) sets the pixel value at position  $(x,y,z,t,c)$  using an int as input value
- double getValueDouble(int x, int y, int z, int t, int c) returns the pixel value at position  $(x,y,z,t,c)$  as double

• void putValueDouble(int x, int y, int z, int t, int c, double value) sets the pixel value at position  $(x,y,z,t,c)$  using a **double** as input value

MTBImageRGB can be modified in the same way as color images in ImageJ, by encoding the color values as an int value (please refer to the ImageJ documentation for details) and then passing that int value to the putValueInt() or putValueDouble() method. In addition, MTBImageRGB further provides methods to get and set values of the different color channels separately, or even get and work on the MTBImageBytes that represent the separate color channels.

For working with 2D images or 3D stacks there are equivalent methods that take only 2D  $(i.e. (x,y))$  or 3D (i.e.  $(x,y,z)$ ) coordinates. You can also use these methods to access certain slices (2D images) or z-stacks (3D images) of a (hyper-)stack. Therefore you can set internal variables of MTBImage to specify a "current" slice or z-stack with the following methods:

- void setActualSliceCoords(int z, int t, int c) sets the coordinates of the "current" slice
- void setActualSliceIndex(int idx) sets the index of the "current" slice, i.e. the index in the array of slices
- void setActualZStackCoords(int t, int c) sets the coordinates of the "current" z-stack (leaves "current" slice index unchanged)

The image data should be accessed by the above methods to develop algorithms for generic image types. The data access methods are kept as fast as possible (e.g., subsume no further function calls). However, be aware that for this reason the specified coordinates are not verified in any way. This means that running out of the data array's bounds will cause an ArrayOutOfBoundsException which is not caught by MiToBo.

For fast processing of higher dimensional images, you should also be aware of how to iterate through the pixels. The usual ordering in ImagePlus hyperstacks is XYCZT, while MiToBo's interface order is XYZTC. You should therefore iterate over the pixels of a MTBImage as shown in the example below:

```
MTBImage img = MTBImage.createMTBImage(100, 100, 100, 100, 100,
                                          MTBImageType.MTB_BYTE);
for (int c = 0; c < img.getSizeC(); c++)for (int t = 0; t < img.getSizeT(); t++)
     for (int z = 0; z < img.getSizeZ(); z++)
       for (int y = 0; y < img.getSizeY(); y++)for (int x = 0; x < \text{img.getSizeX}(); x++)
            img.putValueInt(x,y,z,t,c,255);
```
If slicewise processing is possible, you can simply iterate over all slices, which produces less lines of code and is the fastest way to access all pixels:

```
MTBImage img = MTBImage.createMTBImage(100, 100, 100, 100, 100,
                                         MTBImageType.MTB_BYTE);
for (int i = 0; i < img.getSizeStack(); i++) {
  img.setActualSliceIndex(i);
  for (int y = 0; y < img.getSizeY(); y++)for (int x = 0; x < img.getSizeX(); x++)img.putValueInt(x,y,255);
}
```
#### <span id="page-38-0"></span>5.2.4 MTBImage I/O and the MiToBo Operator Concept

MTBImage extends the ALDData base class for data types and therefore fully integrates in Alida's and MiToBo's operator concept. A difference to other ALDData types is, however, the file input and output. MTBImage objects can be written to and read from disk using the ImageWriterMTB and ImageReaderMTB operators, which can be found in the package de.unihalle.informatik.MiToBo.io.images.

The output of the save operator is comprised of two separate files: one image file in any supported format, and a file (with ending .ald) that contains the image's processing history (see Sec. [2.4\)](#page-20-0). This history file – if present – is automatically loaded when the image is opened using MiToBo's ImageReaderMTB operator. The processing history files can be examined using chipory.

MiToBo relies on the Bio-Formats Library ([http://www.loci.wisc.edu/software/](http://www.loci.wisc.edu/software/bio-formats) [bio-formats](http://www.loci.wisc.edu/software/bio-formats)) and, thus, allows reading and writing all file formats supported by Bio-Formats. Bio-Formats is a sophisticated library for image I/O targetting at the various file formats in biomedical imaging and being compatible with the Open Microscopy Environment (OME) standard (<http://www.openmicroscopy.org>).

## <span id="page-39-0"></span>Chapter 6

# Useful Tools and Helper Classes

Alida and MiToBo provide certain classes not directly related to image processing, however, useful for doing things like time measurements or operator configuration. Such tools can usually be found in the packages de.unihalle.informatik.Alida.helpers and de.unihalle.informatik.MiToBo.core.helpers, respectively.

### <span id="page-39-1"></span>6.1 Operator Configuration

For user specific configuration of operators Alida supports environment variables and JVM properties, while MiToBo as well supports ImageJ preferences (see also Chap. [3\)](#page-21-0). For accessing environment variables and properties/preferences Alida provides the class de.unihalle.informatik.Alida.helpers.ALDEnvironmentConfig which supports easy access to these variables and properties. It basically defines the following methods:

• public static void getConfigValue( String operator, String propname )

reads the value of the environment variable or property with name 'ALIDA operator propname' or 'alida.operator.propname', respectively; it follows the formerly defined priority ordering of the different configuration options, i.e. first looks for an environment variable with the given name, then checks for JVM properties

If not all options should be checked, the following methods can be used alternatively:

- public static String getEnvVarValue( String operator, String envVariable ) This method allows to directly read (only) environment variables.
- public static String getJVMPropValue( String operator, String envVariable) This method allows to directly read (only) JVM properties.

MiToBo includes the class de.unihalle.informatik.MiToBo.core.helpers.MTBEnvironmentConfig extending its Alida superclass by additional methods for accessing ImageJ properties:

• public static String getImageJPropValue( String operator, String envVariable )

This method allows to directly read ImageJ preferences.

• public static void setImageJPref( String operator, String envVar, String val )

This method allows to set a preference in the ImageJ configuration file. It is saved to the user specific ImageJ configuration file (in ImageJ usually ˜/.imagej/IJ Prefs.txt, but this may be different in ImageJ 2.0). Note that for actually saving the settings it is required to have the ImageJ GUI open, because only on closing the GUI the preferences are actually written to the configuration file.

Note that in all cases the prefix 'mitobo.' for properties and preferences or 'MITOBO ' for environment variables, respectively, is internally added to the variable and property names. Likewise MiToBo overwrites the superclass methods of Alida as introduced above to automatically set the MiToBo prefixes in the variable and property names. Anyway, the programmer usually does not need to pay attention on this feature as long as he or she follows the standard naming conventions in Alida and MiToBo.

# Bibliography

- <span id="page-41-1"></span>[GMP12] M. Glaß, B. Möller, and S. Posch. Scratch assay analysis in imagej. In Proceedings of ImageJ User and Developer Conference, pages 211–214, Mondorf-les-Bains, Luxembourg, October 2012.
- <span id="page-41-0"></span>[GMZ<sup>+</sup>12] M. Glaß, B. Möller, A. Zirkel, K. Wächter, S. Hüttelmaier, and S. Posch. Cell migration analysis: Segmenting scratch assay images with level sets and support vector machines. Pattern Recognition, 45(9):3154–3165, September 2012.
- <span id="page-41-2"></span>[MM12] B. Möller and D. Misiak. Snake optimizer - object segmentation with parametric active contours in imagej. In Proc. of ImageJ User  $\mathcal B$  Developer Conference, pages 215–217, 222, Mondorf-les-Bains, Luxembourg, October 2012.